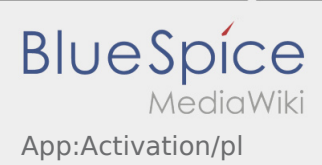

## Inhaltsverzeichnis

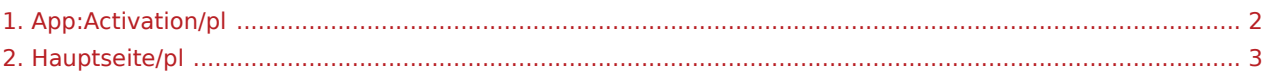

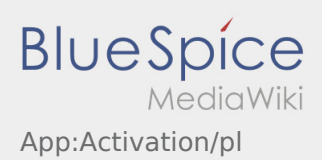

## <span id="page-1-0"></span>Creating a password

Wybierz własne hasło.

Hasło musi zawierać co najmniej 8 znaków. Hasło nie może zawierać nazwy użytkownika. **Zanotuj pełne dane dostępu.** 

Wprowadź to hasło dwa razy, potwierdź politykę prywatności i kliknij na **Logowanie** / **Utwórz konto** .

Jeśli wprowadzone hasła nie pasują do siebie, aktywacja nie nastąpi i należy spróbować ponownie.

- Twoje hasło zostało zapisane, a konto aktywowane.
- Przed rozpoczęciem transportu należy w późniejszym czasie zalogować się do aplikacji **inTime** DriverApp.

Konfiguracja jest zakończona i od teraz otrzymasz zlecenia wyłącznie za pośrednictwem **inTime** DriverApp.

Jeśli potrzebujesz pomocy, skorzystaj z naszego [Pomoc online](#page-2-0) lub skontaktuj się z nami **inTime**.

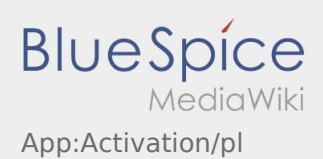

## <span id="page-2-0"></span>Witamy

Ta strona powinna Państwu pomóc w korzystaniu z naszej aplikacji Driver App.

Proszę wybrać jeden z następujących podpunktów:

## [Pierwsze kroki](https://driverappwiki.intime.de/DriverApp/index.php/App:First-steps/pl)

[Logowanie](https://driverappwiki.intime.de/DriverApp/index.php/App:Login/pl)

[Aplikacja](https://driverappwiki.intime.de/DriverApp/index.php/App/pl)

[Realizacja transportu](https://driverappwiki.intime.de/DriverApp/index.php/Activity/pl)

[Przydatne informacje](https://driverappwiki.intime.de/DriverApp/index.php/FAQ/pl)

[Przydatne linki](https://driverappwiki.intime.de/DriverApp/index.php/Checkliste/pl)